## **Driver deployment**

DataHub supports driver deployment for the DOORS client. This enables the DOORS application to activate its DataHub menu items and also allows DataHub to create DOORS Data Sources.

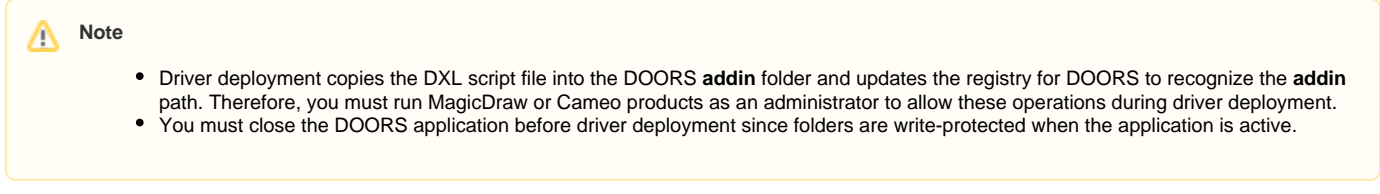

Add

## To deploy the DOORS driver in DataHub

1. From the MagicDraw<sup>®</sup> main menu, click **Tools > Datahub > Driver Deployment**. The **Driver Deployment** dialog appears.

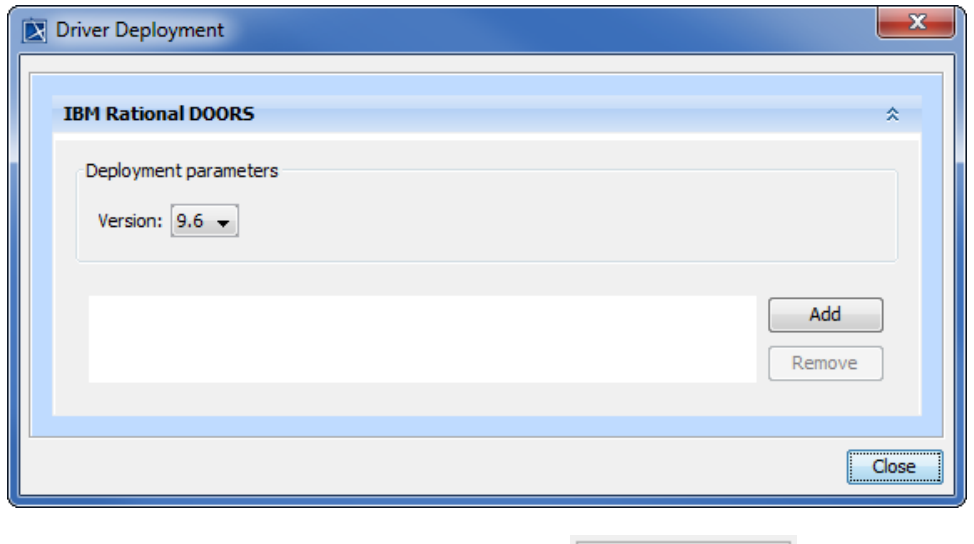

2. Select the DOORS version you would like to add and then click **Election Constant Constant**.

3. A browse dialog opens. You must navigate to the DOORS installation directory to load the driver.